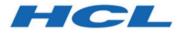

BigFix Compliance Analytics Setup Guide

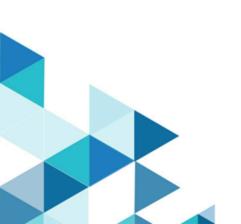

# Special notice

Before using this information and the product it supports, read the information in Notices (on page xxxi).

# Edition notice

This edition applies to BigFix version 10 and to all subsequent releases and modifications until otherwise indicated in new editions.

# Contents

| Chapter 1. Introduction                                      | 5    |
|--------------------------------------------------------------|------|
| System Requirements                                          | 5    |
| Setup Considerations                                         | 9    |
| Chapter 2. Installing BigFix Compliance Analytics            | 12   |
| Download BigFix Compliance Analytics                         | 12   |
| Running the Installer                                        | 12   |
| Upgrading                                                    | 16   |
| Migrating Keystores                                          |      |
| Performing initial set up and configuration                  |      |
| Configure HTTPS                                              | 21   |
| Configuring LDAP                                             | 22   |
| Updating National Vulnerability Database Data Feeds          |      |
| Log files                                                    | 23   |
| Chapter 3. Uninstalling                                      | 26   |
| Uninstalling the server in interactive mode                  | 26   |
| Chapter 4. Configuring report definitions using REST API     | 27   |
| Chapter 5. Disaster recovery for BigFix Compliance Analytics |      |
| Creating a backup of the application server                  | 28   |
| Recovering the backup application server                     | 28   |
| Verifying the success of the recovery procedure              | 29   |
| Appendix A. Support                                          |      |
| Notices                                                      | xxxi |

# Chapter 1. Introduction

BigFix Compliance Analytics is a component of BigFix Compliance, that aggregates and reports on the compliance statuses of all endpoints against deployed policies that are continually collected, aggregated, and reported using a powerful Compliance Analytics engine, database and user interface.

BigFix Compliance Analytics is a component of BigFix Compliance, that includes technical controls and tools that are based on industry practices and standards for endpoint and server security configuration.

The compliance statuses of all endpoints against deployed policies are continually collected, aggregated, and reported using a powerful Compliance Analytics engine, database and user interface in BigFix Compliance. Various compliance reports, showing both current status and historical trend for the entire deployment or individual endpoint, provide comprehensive analytics to meet the various needs of security, IT operation, or compliance teams. With BigFix Compliance Analytics, you can track the effectiveness of the compliance efforts and quickly identify security exposures and risks.

BigFix Compliance Analytics provides consistent report across three security domains:

- Security Configuration Reporting
- Patch Reporting
- Vulnerability Reporting

### System Requirements

Set up your deployment according to the system requirements to successfully deploy BigFix Compliance Analytics.

Configure your BigFix Compliance Analytics deployment according to the following requirements:

### Table 1. Supported components and system requirements to deploy BigFix Compliance Analytics

| Components                              | Requirements                                                                                                    |
|-----------------------------------------|----------------------------------------------------------------------------------------------------|
| Supported browser ver-<br>sions         | <ul> <li>Internet Explorer v11.0</li> <li>Firefox v31 and later</li> <li>Firefox Extended Support Release (ESR) 24 and 31</li> <li>Google Chrome v35.0 and later</li> <li>Safari v13.1.1</li> </ul> |
| Supported HCL BigFix component versions | • Platform, console, client versions: 9.5, 10.0, 11.0                                                                                                    |

#### Table 1. Supported components and system requirements to deploy BigFix Compliance Analytics

#### (continued)

#### Components

BigFix Compliance Analytics server operating system requirements

### Microsoft Windows Server 2012

- Microsoft Windows 2012 R2
- Microsoft Windows Server 2016
- Microsoft Windows Server 2019
- Microsoft Windows Server 2022

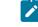

Note: Microsoft Windows Server 2022 is supported from version 2.0.10.

**Note:** BigFix Compliance Analytics supports operating systems with the 64-bit versions only.

| BigFix Compliance Ana-     |
|----------------------------|
| lytics database server re- |
| quirements                 |

- Microsoft SQL Server 2012
- Microsoft SQL Server 2014
- Microsoft SQL Server 2016
- Microsoft SQL Server 2019
- Microsoft SQL Server 2022

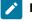

Note: Microsoft SQL Server 2022 is supported from version 2.0.10.

| BigFix Compliance Ana-<br>lytics server   | You must have Administrator privileges on the target BigFix Compliance Analytics server.                                                                                                    |
|-------------------------------------------|----------------------------------------------------------------------------------------------------|
| BigFix Compliance Ana-<br>lytics database | You must have dbcreator permissions on the target BigFix Compliance Analytics data-<br>base server.                                                                                                    |
| HCL BigFix database<br>user permissions   | HCL BigFix database user permissions                                                                                                    |
| SCM mastheads and<br>Fixlet sites         | <ul> <li>You might have earlier BigFix Fixlets, and custom Fixlets for security compliance<br/>in your deployment. These Fixlets continue to function correctly, but only certain<br/>Fixlets display within the BigFix Compliance Analytics reports.</li> <li>To view the current list of SCM checklist sites that are supported with BigFix Com-<br/>pliance Analytics, see SCM Checklists.</li> </ul> |

### Requirements

### Table 1. Supported components and system requirements to deploy BigFix Compliance Analytics

| ( | co | nti | nu | eď | ) |
|---|----|-----|----|----|---|
|   |    |     |    | ~~ | , |

| (continued)                                                 |                                                                                                    |
|-------------------------------------------------------------|----------------------------------------------------------------------------------------------------|
| Components                                                  | Requirements                                                                                                    |
| HCL BigFix database<br>permissions for data-<br>sources     | You must have the following MSSQL and DB2 permissions to perform tasks related to datasource. MSSQL                                                                                                    |
|                                                             | moogl                                                                                                    |
|                                                             | <b>Note:</b> MSSQL requires membership in the <b>sysadmin</b> fixed server role, or ownership of the database ( <b>dbo</b> ).                                                                                            |
|                                                             | SELECT, EXECUTE                                                                                                    |
|                                                             | • During set up or when upgrading: CREATE SCHEMA, CREATE TA-<br>BLE, CREATE VIEW, CREATE FUNCTION                                                                                                    |
|                                                             | DB2                                                                                                    |
|                                                             | DATAACCESS                                                                                                    |
|                                                             | During set up or when upgrading: DBADM                                                                                                    |
| Server API credentials<br>for PCI DSS policy sites<br>users | Using the PCI DSS policy sites requires providing additional BigFix API user credentials for each datasource that uses PCI. Users must have master operator credentials or must meet the following minimum requirements: |
|                                                             | <ul> <li>Can use REST API</li> <li>Have reader permission for the PCI DSS Reporting site</li> </ul>                                                                                                    |
| SQL 2019 Support for<br>BigFix Inventory                    | • For the product minimum is 10.0.0 <sup>(2)</sup>                                                                                                    |

### SQL 2019 support

The tables in this section provide information about the system requirements for BigFix and BigFix Inventory

### Table 2. BigFix

| Components                                                                            | Product minimum |
|---------------------------------------------------------------------------------------|-----------------|
| Microsoft SQL Server 2019                                                             | 10.0.2          |
| Windows Server 2019 Datacenter Edition, Essentials Edi-<br>tion, and Standard Edition | 10.0.0          |

#### Table 3. BigFix Inventory

| Components                                               | Product minimum |
|----------------------------------------------------------|-----------------|
| Microsoft SQL Server 2019 - All editions - Standard, En- | 10.0.5          |
| terprise, and Express                                    |                 |

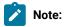

- For more information on the SQL 2019 for BigFix support, see https://support.hcltechsw.com/csm? id=kb\_article&sysparm\_article=KB0087327#win.
- For more information on the SQL 2019 for BigFix Inventory support, see Supported software for BigFix Inventory Server.

### **BigFix Compliance End of Support (EOS)**

BFC Server is a BigFix Compliance application that has a versioning property. BigFix Compliance version is the official marketing version of BigFix Compliance. The BFC application version updates are independent of BigFix Compliance version. However, the EOS date of BFC is same as BigFix Compliance.

The following table lists the EOS date of BigFix Compliance (previously Security and Compliance) and the BFC Servers.

| Table 4. | End of Support da | te of BiaFix Comp    | liance (previously | Security and Compl | iance) and BFC Server |
|----------|-------------------|----------------------|--------------------|--------------------|-----------------------|
| Tuble 1. | End of ouppoit du | te of Bigi ix ooninp | manoe (previouory  | ocounty and comp   |                       |

| BigFix Compliance versions | BigFix Compliance An-<br>alytics/BFC versions | End of Support date |
|----------------------------|-----------------------------------------------|---------------------|
| 8.2.x                      | 1.4.x                                         | 2016-04-30          |
| 9.0.x                      | 1.4.x                                         | 2016-04-30          |
| 9.1.x                      | 1.5.x                                         | 2017-09-30          |
| 9.2.x                      | 1.6.x, 1.7.x, 1.8.x                           | 2020-03-31          |

#### Table 5. BFC Analytics and BES: Support Matrix

| BigFix Compliance versions | BigFix Compliance Analytics/BFC versions |  |
|----------------------------|------------------------------------------|--|
| 9.5.x                      | 1.8.x, 1.9.x, 1.10.x, 2.0.x              |  |
| 10.0.x                     | 1.9.x, 1.10.x, 2.0.x                     |  |
| 11.0.x                     | 2.0.x                                    |  |

### **Setup Considerations**

During setup, match your optimum deployment size to your hardware specifications. Use the suggestions as general guidance to setup BigFix Compliance Analytics.

Consider the requirements of the following servers when you are calculating the data sizing for BFC Analytics.

- BigFix Compliance Analytics database server
- BigFix Compliance Analytics application server

Although you can install the BigFix Compliance Analytics server on the same computer as your SQL Server, doing so might affect the performance of the BigFix Compliance Analytics application. Carefully manage the SQL Server memory and if necessary, use a dedicated SQL Server computer.

### **BigFix Compliance Analytics database server**

The size of the BigFix Compliance Analytics database server depends on the following factors.

- The number of computers
- · The amount of content that is subscribed onto these computers
- The number of imports that are run

You can add more disk space for future growth of endpoints and more security compliance checks.

• CPU and memory considerations

A minimum of 2 to 3 GHz CPU with 8 GB RAM is sufficient for hosting a BigFix Compliance Analytics database server. The database server would gather analytics data for several hundred BigFix clients. The requirements scale with the number of computers and compliance checks.

It is suggested that you add more RAM for the SQL Server as the deployment environment scales up.

Use the following suggested sizing matrix for your deployment environment.

#### Table 6. Suggested sizing matrix for BigFix Compliance Analytics deployment environments

| Deployment Size (Num- |             |           |        |
|-----------------------|-------------|-----------|--------|
| ber of computers)     | Data Size   | CPU       | Memory |
| 1 - 500               | 0 - 15 GB   | quad core | 8 GB   |
| 500 - 5,000           | 15 - 25 GB  | quad core | 8 GB   |
| 5,000 - 30,000        | 25 - 60 GB  | quad core | 16 GB  |
| 30,000 - 100,000      | 60 - 165 GB | quad core | 32 GB  |

| Deployment Size (Num- |                       |               |        |
|-----------------------|-----------------------|---------------|--------|
| ber of computers)     | Data Size             | CPU           | Memory |
| 100,000+              | 165 GB + 1.5 GB for   | 2 x quad core | 64 GB+ |
|                       | every 1,000 endpoints |               |        |

**Note:** The sizing matrix does not include the database log size. For BigFix Compliance Analytics, the log size generally requires the same size as the database size.

#### · Disk space considerations and assumptions

An example deployment size of 30,000 BigFix Clients that are subscribed to SCM contents must take into account the following disk space considerations and assumptions:

- A 60 GB of free disk space is needed by the BigFix Compliance Analytics database server with 30,000 BigFix Clients.
- Add 1.5 GB free disk space for the BigFix Compliance Analytics database server for every 1,000 more clients.
- $\circ\,$  The disk space suggestions are based on the following assumptions:
  - Your deployment environment has an average of 2,000 SCM checks and 200 SCM checks per computer
  - 2% check result change over each import (daily)
  - 5% of the checks have associated exceptions that are managed in BigFix Compliance Analytics
  - 1% of the measured value change over each import (daily)
  - All measured value analyses for all checks are activated
  - Your deployment contains one year of archived compliance data (365 imports)
  - **Note:** Disk space size is affected by the sum of the following key elements:

(Number of check results and their compliance change over time) + (Number of vulnerability results and their compliance change over time) + (Number of measured values change over time) + (Computer Group \* Checks \* Number of imports over time) + (Number of exceptions + Number of Measured Values)

#### **BigFix Compliance Analytics application server**

- A minimum of 3 GB of free disk space is needed by the BigFix Compliance Analytics Server. 10 GB of free disk space can be sufficient for up to 250,000 computers.
- A 2 to 3 GHz CPU Quad-cores with 8 GB RAM free memory space to support 30,000 computers.

It is suggested that you have at least 1 GB of available memory space to facilitate PDF generation tasks. Each PDF generation task runs as a separate process and each process takes as much as 150 MB of memory space.

### **Firewall considerations**

- The BigFix Compliance application uses IBM Java to run of top of IBM WebSphere Liberty. The service launches prunsrv.exe, a packaged executable file. By default, the protocol encryption layer and port options are set to TLS 1.0 on port 9081, but you can configure the options during the initial set up.
- You can configure the connection for the report mailing feature. The application must be able to contact the mail server.
- The PDF export functionality uses pdf.exe, an external executable file that is packaged with the application. This executable file does not make any outside connections.

# Chapter 2. Installing BigFix Compliance Analytics

Use this guide to deploy and configure the BigFix Compliance Analytics.

Before installing BigFix Compliance Analytics, ensure that your system meets all prerequisites as described in Systems Requirements (on page 5). Install and configure HCL BigFix Analytics by completing the following steps:

- Install by using the InstallAnywhere installer.
- Perform initial configuration by using the web interface.

Upgrading from an earlier version requires updating the data schema as well. To do this, the operator must access the Security and Compliance Analytics web interface from the server hosting Security and Compliance Analytics. Click **Upgrade Schema**.

1

**Note:** It is strongly recommended, especially in big environments, to first perform an upgrade in the test environment. To do this, back up your production database, restore it on the test server, and perform the upgrade there. If it is successful, perform the upgrade on the production server.

### Download BigFix Compliance Analytics

You can download BigFix Compliance Analytics by completing the following steps:

- 1. In the BigFix console, enable the SCM Reporting site from the License Overview dashboard.
- In the Security Configuration domain in the console, open the Configuration Management navigation tree. Click the BigFix Compliance Server 2.0 - First time Install Fixlet under the BigFix Compliance Install/ Upgrade menu tree item.
- 3. Take the associated action and follow the installation steps in the description of the Fixlet.

### Running the Installer

Follow these steps to install BigFix Compliance Analytics.

- 1. Run the installer executable file as administrator. When you are prompted, extract the installer file to a folder. If you cannot run the installer from the folder, copy the installer outside the folder and run the file.
- 2. Run bfc-server.exe from within the folder to begin the installation.
- 3. You can change the installation path and port during installation.

| 3                                                                                                    | BigFix Compliance – 🗆 🗙                                                                                                    |
|----------------------------------------------------------------------------------------------------|----------------------------------------------------------------------------------------------------|
|                                                                                                    | Installation Directory                                                                                                    |
| <ul> <li>Welcome</li> <li>Software License<br/>Agreement</li> <li>Installation Settings</li> <li>Preinstallation Summary</li> <li>Installing</li> <li>Installation Complete</li> </ul> | Specify Installation Directory<br>C:\Program Files\BigFix Enterprise\SCA Browse<br>Help<br>Provide the location where BigFix Compliance will be installed.<br>Detailed disk space requirements will be presented in a table on<br>Preinstallation Summary panel. |
| InstallAnywhere<br>Cancel                                                                                                    | Previous Next                                                                                                    |

### a. Installation path

b. TCP port

| 2                                                                                                    | BigFix Compliance                                                                 | - 🗆 X                                |  |  |  |
|----------------------------------------------------------------------------------------------------|-----------------------------------------------------------------------------------|--------------------------------------|--|--|--|
|                                                                                                    | Specify Server HTTPS port                                                         |                                      |  |  |  |
| <ul> <li>Welcome</li> <li>Software License<br/>Agreement</li> <li>Installation Settings</li> <li>Preinstallation Summary</li> <li>Installing</li> <li>Installation Complete</li> </ul> | Specify Server HTTPS port<br>Use HTTPS port 9081 (9081 is th                      | e default)                           |  |  |  |
| InstallAnywhere<br>Cancel                                                                                                    | Help<br>Change this parameter only if you have anoth<br>running on this computer. | Reset to defaults<br>er HTTPS server |  |  |  |

**Note:** BigFix Compliance Analytics uses HTTPS by default.

4. Specify the user account that runs the BigFix Compliance Analytics service. If you configure HCL BigFix Analytics to connect to the SQL Server through a user that is authenticated through Windows, the HCL BigFix Analytics service must be configured to run as that same user.

| 3                                                                                                    | BigFix Compliance                                                                                                    | _ 🗆 🗙                                |
|----------------------------------------------------------------------------------------------------|----------------------------------------------------------------------------------------------------|--------------------------------------|
|                                                                                                    |                                                                                                    | gon information                      |
| <ul> <li>Welcome</li> <li>Software License<br/>Agreement</li> <li>Installation Settings</li> <li>Preinstallation Summary</li> <li>Installing</li> <li>Installation Complete</li> </ul> | Specify a service account  C Local System account  This account:  User name:  Password:                                                                                                    |                                      |
|                                                                                                    | Help<br>Specify the user account that the service should<br>should have 'Log on as a service' right, and adm<br>The user account must be in the form DOMAINV<br>MACHINE\username, or .\username to specify a<br>machine (typical). | ninistrator privileges.<br>username, |
| InstallAnywhere Cancel                                                                                                    | Prev                                                                                                    | ious Next                            |

- 5. When the installation is completed, use the web interface to complete the setup of the HCL BigFix Analytics server.
- 6. The final window of the installer prompts you to launch a web browser to complete the setup. Click **Done**.

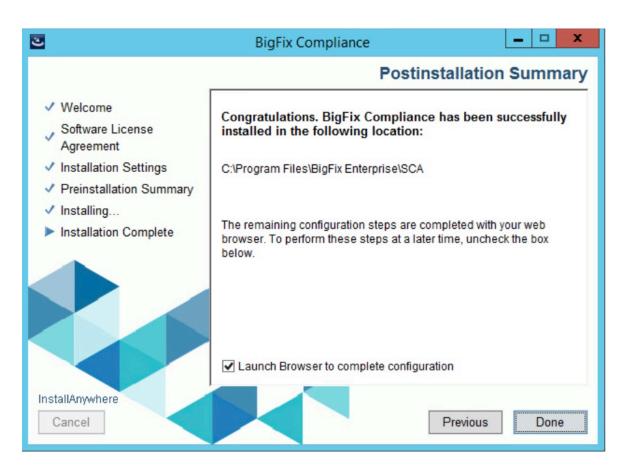

The BigFix Compliance Analytics web server may take a while to fully load. Allow time for the server to initialize.

While the server is loading or during the database configuration, you might receive a message stating Not Found. This is expected. The page automatically reloads when it is ready.

# Not Found

Please wait while the application finishes loading ....

### Upgrading

When upgrading from earlier versions of BigFix Compliance Analytics, the installer replaces the previously supplied server certificate and private key pair with a new self-signed certificate and key pair.

Updating from an earlier version requires updating the data schema as well. The operator must access the BigFix Compliance Analytics web interface from the server hosting BigFix Compliance Analytics. Click **Upgrade Schema**.

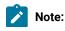

- Ż
- Before you start the upgrade process, it is strongly recommended that you perform server and database back-up.
- You must manually change the Java Heap size to 4GB (or comment out the current java heap size default of 4GB from the jvm.options file under the path: C:\Program Files\IBM\SCA\wlp \usr\servers \server1) for Upgrade fixlet to upgrade the existing v1.9.x and v1.10.x to 2.0.4.x deployment.
- Even after the upgrade, it is recommended to change the Java Heap size to 8GB in jvm.options file under the path: C:\Program Files\IBM\SCA\wlp\usr\servers \server1.
- A fixlet *Warning: Low Heap Size Setting Bigfix Compliance Server* is introduced to help you check the heap size before you start using the Upgrade fixlet.
- Restart the BigFix Compliance from BigFix Services.

To upgrade from earlier versions of BigFix Compliance Analytics, you must configure your SSL certificate settings again. To apply the settings again, go to **Management** > **Server Settings** when installation is completed.

- 1. Click **Replace** in the Certificate section.
- 2. Click Browse... and select your server certificate and private key.
- 3. Enter the private key password.
- 4. Click **Save** and restart BigFix Compliance Analytics.

If the original certificate and key pair are difficult to get or are unavailable, follow the steps in Migrating Keystores (on page 17).

### **Migrating Keystores**

Follow these steps to migrate keystores in BigFix Compliance Analytics. A keystore is a database file that stores security certificates, such as authorization or public key certificates.

The BigFix Compliance Analytics installer will save the following files for your reference under <BFC\_ROOT>\wlp \usr\servers \server1\resources\security\.

- Under <BFC\_ROOT>\wlp\usr\servers \server1\resources\security\, a copy of your original keystore file
- Under <BFC\_ROOT>\wlp\usr\servers \server1\config\
  - A copy of your original jetty.xml file
  - The keystore password in deobfuscated\_password file

Migrating keystores require the following:

- Java Runtime Environment (installed in <BFC\_ROOT>\jre\bin\
- The original keystore file
- The deobfuscated\_password file
- · Command prompt (Windows) with appropriate PATH set

1. Convert the keystore from JKS to PKCS12 format.

#### Table 7. Example command line of converting the keystore format from JKS to PKCS12

| Command line example |  |
|----------------------|--|
|----------------------|--|

#### Reference

| > keytool -importkeystore -srckeystore keystore                     |
|---------------------------------------------------------------------|
| -srcstoretype_ikssrcstorepass <password_string></password_string>   |
| - srckeypass <password_string> - destkeystore</password_string>     |
| keystore.p12 - deststoretype pkcs12 - deststorepass                 |
| <key_pass> - destkeypass <key_pass> - alias 1</key_pass></key_pass> |
|                                                                     |

• Output file: keystore.p12

• Input file: keystore

- o <password\_string>: The password string saved in the deobfuscated\_password file
- key\_pass: The new password of your choice for keystore.pl2. The password must be a minimum of 6 characters.
- 2. Convert the PKCS12 format keystore into PEM format certificate and key using OpenSSL.

Table 8. Example command line of converting the keystore format from PKCS12 toPEM

| Command line example                                | Reference                                                                       |
|-----------------------------------------------------|---------------------------------------------------------------------------------|
| > openssl pkcs12 -in keystore.p12 -out keystore.pem | <ul> <li>Input file: keystore.p12</li> <li>Output file: keystore.pem</li> </ul> |

You will be prompted to enter the following passwords:

• Password (Import password) for keystore.p12

- New password of your choice for the private key. The password must be a minimum of 4 characters.
- 3. Open the PEM encoded certificate and key (keystore.pem). Save it as certificate and a private key file.
  - a. The file keystore.pem contains both the certificate and private key in sections.
  - b. Copy then save the following section server.crt.

----BEGIN CERTIFICATE----

. . .

----END CERTIFICATE-----

c. Copy then save the following section as server.key.

-----BEGIN RSA PRIVATE KEY-----

...

-----END RSA PRIVATE KEY-----

#### 4. Go to Management > Server Settings.

Apply the following in BigFix Compliance Analytics.

- certificate (server.crt)
- key pair (server.key)
- password (PEM pass phrase entered in Step 2.)

### Performing initial set up and configuration

To set up the database connection, perform the following steps:

- 1. Enter the host and database name fields.
- 2. Select a type of authentication.
- 3. Click **Create** to create a new administrative user.

| ← → C ▲ Not secure   loca    | lhost:9081/setup/database                     | ९ ☆ 📵 : |
|------------------------------|-----------------------------------------------|---------|
| 🗰 Apps 	 👔 BigFix Compliance |                                               |         |
| HCL                          |                                               | ŝ       |
|                              |                                               |         |
| Create and config            | ure the application database                  |         |
|                              |                                               |         |
|                              | Host                                          |         |
|                              | localhost                                     |         |
|                              | Database Name                                 |         |
|                              | tem_analytics                                 |         |
|                              | Authentication                                |         |
|                              | Windows Authentication                        |         |
|                              | <ul> <li>SQL Server Authentication</li> </ul> |         |
|                              | Create                                        |         |
|                              |                                               |         |
|                              |                                               |         |

4. In the next screen, enter a username and password for the new administrator account. Click Create.

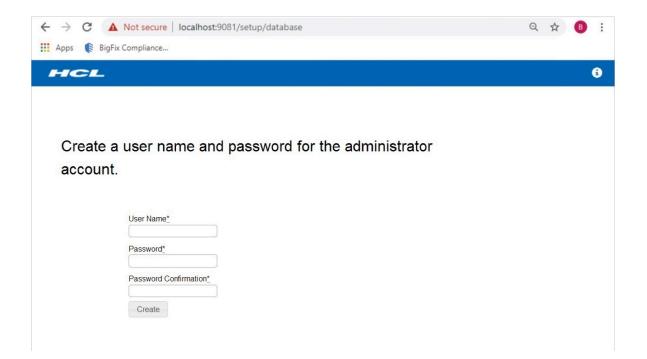

- 5. Connect to your BigFix Enterprise Server database. Enter the host, database name, and authentication method for your primary HCL BigFix database. Click **Create**.
- 6. Configure the connection to the BigFix server. The host name or IP address and the server API Port number are automatically retrieved from the database. Specify only the administrative user that you created during the installation of BigFix.

| BigFix Server    |                       |
|------------------|-----------------------|
| Server API Port  |                       |
| 52311 is default | J<br>t                |
| Authenticatio    | on (Console Operator) |
| User Name        | 3                     |
| Password         |                       |
|                  |                       |

The advanced policy functionality is currently used only for PCI content. To enable the advanced policy functionality, you must provide the credentials for a BigFix console operator. It is recommended that this is a master operator, but at the minimum, the console operator must meet the following permissions:

- Can use REST API
- · Have reader permission for the PCI DSS Reporting site

If you do not use this feature, you may leave these fields blank.

You can also set up a Web Reports database in the fields on the right side of the window.

| Apps BigFix Compliance   Provide the connection parameters to the databases   and the BigFix server   The application connects to the BigFix server database to regularly import scan data. It connects to the BigFix server to run remote operations that automate the infrastructure The application connects to the BigFix server database to regularly import scan data. It connects to the BigFix server to run remote operations that automate the infrastructure The application connects to the BigFix server database to regularly import scan data. It connects to the BigFix server to run remote operations that automate the infrastructure The application connects to the BigFix Server database to create a data source. You can configure additional data sources at a later time. Name! Database for the BigFix Server BigFix Server Host Database Type: SigL Server Pieter BigFix Server Host Database Name! Pretinetication Event API Port Server API Port Database Name! Authentication Construction Weindows Authentication Construction Server Authentication Server Authentication Construction Server Authentication Construction Server Authentication Construction Server Authentication Construction Server Authentication Construction Construction Server Authentication Construction Construction Server Authentication Construction Construction Construction Server Authentication Construction Construction Construction Construction Construction Construction Construction Construction Construction Construction Construction Construction Construction Construction Construction Construction Construction Construction Cons | $\leftarrow \rightarrow C$ A Not secure   1                                                                    | ocalhost:9081/setup/database                                          | Q 🛧 🕒 🗄                                                   |
|----------------------------------------------------------------------------------------------------|----------------------------------------------------------------------------------------------------|-----------------------------------------------------------------------|-----------------------------------------------------------|
| Provide the connection parameters to the databases<br>and the BigFix server         The application connects to the BigFix server database to regularly import scan data. It connects to the BigFix server to run remote operations that automate the infrastructure<br>management. The application can also connect to the Web Reports database to enable Web Reports users to access the application (optional).<br>The information that you provide on this panel is used to create a data source. You can configure additional data sources at a later time.         Name*                                                                                                    | 🚦 Apps 🏾 🎼 BigFix Compliance                                                                                   |                                                                       |                                                           |
| and the BigFix server   The application connects to the BigFix server database to regularly import scan data. It connects to the BigFix server to run remote operations that automate the infrastructure management. The application can also connect to the Web Reports database to enable Web Reports users to access the application (optional). The information that you provide on this panel is used to create a data source. You can configure additional data sources at a later time.   Name*   Database for the BigFix Server*   Database for the BigFix Server*   Database Type*   Source   Database Type*   BigFix Server Piese   Host   Database Name*   BigFix Server Api Port   Muthentication   Windows Authentication   Password   Source Authentication Source Authentication Source Authentication Source Authentication Source Authentication Source Authentication Source Authentication Source Piese Source Piese Source Pie                                                                                                    | HCL                                                                                                    |                                                                       | 6                                                         |
| and the BigFix server   The application connects to the BigFix server database to regularly import scan data. It connects to the BigFix server to run remote operations that automate the infrastructure management. The application can also connect to the Web Reports database to enable Web Reports users to access the application (optional). The information that you provide on this panel is used to create a data source. You can configure additional data sources at a later time.   Name*   Database for the BigFix Server*   Database for the BigFix Server*   Database Type*   Source   Database Type*   BigFix Server Piese   Host   Database Name*   BigFix Server Api Port   Muthentication   Windows Authentication   Password   Source Authentication Source Authentication Source Authentication Source Authentication Source Authentication Source Authentication Source Authentication Source Piese Source Piese Source Pie                                                                                                    |                                                                                                    |                                                                       |                                                           |
| The application connects to the BigFix server database to regularly import scan data. It connects to the BigFix server to run remote operations that automate the infrastructure management. The application can also connect to the Web Reports database to enable Web Reports users to access the application (optional). The information that you provide on this panel is used to create a data source. You can configure additional data sources at a later time.          Name*                                                                                                    | Provid                                                                                                    | le the connection parameters to t                                     | the databases                                             |
| The application connects to the BigFix server database to regularly import scan data. It connects to the BigFix server to run remote operations that automate the infrastructure management. The application can also connect to the Web Reports database to enable Web Reports users to access the application (optional). The information that you provide on this panel is used to create a data source. You can configure additional data sources at a later time.          Name*                                                                                                    | and th                                                                                                    | e BigEix server                                                       |                                                           |
| management. The application can also connect to the Web Reports database to enable Web Reports users to access the application (optional).         The information that you provide on this panel is used to create a data source. You can configure additional data sources at a later time.         Name*                                                                                                    | and a                                                                                                    | le Bigi ix server                                                     |                                                           |
| management. The application can also connect to the Web Reports database to enable Web Reports users to access the application (optional).         The information that you provide on this panel is used to create a data source. You can configure additional data sources at a later time.         Name*                                                                                                    |                                                                                                    |                                                                       |                                                           |
| The information that you provide on this panel is used to create a data source. You can configure additional data sources at a later time.   Name*   Data Source     Database for the BigFix Server*   Database Type*   SQL Server     BigFix Server   Web Reports Database   Database Type*   SQL Server   Host   SQL Server   Host   Incalhost   Database Name*   BFEnterprise   Authentication   © Windows Authentication   © SQL Server Authentication   © SQL Server Authentication                                                                                                    | The application connects to the BigFix server data                                                             | abase to regularly import scan data. It connects to the BigFix server | to run remote operations that automate the infrastructure |
| Name*       Data Source         Database for the BigFix Server*       BigFix Server       Web Reports Database         Database Type*       Database Type       Database Type         SQL Server       Image: Server API Port       Host       Database Name*         Host*       Server API Port       Host       Database Name         Database Name*       BFEnterprise       Authentication (Console Operator)       Database Name         Authentication       User Name       Authentication       Output of Name         Output of SQL Server Authentication       Password       C SQL Server Authentication                                                                                                    | -                                                                                                    |                                                                       |                                                           |
| Data Source         Database for the BigFix Server*       BigFix Server       Web Reports Database         Database Type*       Bot       Database Type         SQL Server       Server API Port       Host       Database Name*         Iocalhost       Server API Port       Host       Database Name*         Database Name*       Server API Port       Host       Database Name         BFEnterprise       Authentication (Console Operator)       Database Name         Authentication       Windows Authentication       Authentication         © SQL Server Authentication       Password       © SQL Server Authentication                                                                                                    | The information that you provide on this panel is u                                                            | ised to create a data source. You can configure additional data sou   | rces at a later time.                                     |
| Database for the BigFix Server*       BigFix Server       Web Reports Database         Database Type*       Host       Database Type         SQL Server       Server API Port       SQL Server         Host*       Server API Port       Host         Itocalhost       Database Name*       Database Name         Database Name*       Scill is default       Database Name         BFEnterprise       Authentication (Console Operator)       Authentication         © Windows Authentication       User Name       Authentication         © SQL Server Authentication       Password       © SQL Server Authentication                                                                                                    | Name*                                                                                                    |                                                                       |                                                           |
| Database Type:     Host     Database Type       SQL Server     SQL Server     SQL Server       Host:     Server API Port     Host       Iocalhost     Database Name     Database Name       Database Name*     Solution (Console Operator)     Database Name       BFEnterprise     Authentication (Console Operator)     Authentication       © Windows Authentication     User Name     Authentication       © SQL Server Authentication     Password     © SQL Server Authentication                                                                                                    | Data Source                                                                                                    |                                                                       |                                                           |
| Database Type:     Host     Database Type       SQL Server     SQL Server     SQL Server       Host:     Server API Port     Host       Iocalhost     Database Name     Database Name       Database Name*     Solution (Console Operator)     Database Name       BFEnterprise     Authentication (Console Operator)     Authentication       © Windows Authentication     User Name     Authentication       © SQL Server Authentication     Password     © SQL Server Authentication                                                                                                    |                                                                                                    |                                                                       |                                                           |
| SQL Server     SQL Server       Host*     Server API Port       Iocalhost     S2311 is default       Database Name*     S2311 is default       BFEnterprise     Authentication (Console Operator)       Authentication     User Name       © Windows Authentication     © Windows Authentication       © SQL Server Authentication     Password                                                                                                    | The second second second second second second second second second second second second second second second s |                                                                       |                                                           |
| Host:     Server API Port     Host       Ibcalhost     52311 is default     Database Name       BFEnterprise     Authentication (Console Operator)     Database Name       Authentication     User Name     Authentication       © Windows Authentication     © Windows Authentication     © Windows Authentication       © SQL Server Authentication     Password     © SQL Server Authentication                                                                                                    |                                                                                                    | HOSI                                                                  |                                                           |
| Iost     Iost       Iocalhost     52311 is default       Database Name*     52311 is default       BFEnterprise     Authentication (Console Operator)       Authentication     User Name       © Windows Authentication     © Windows Authentication       © SQL Server Authentication     Password                                                                                                    |                                                                                                    | Server API Port                                                       |                                                           |
| Database Name*     52311 is default     Database Name       BFEnterprise     Authentication (Console Operator)     Database Name       Authentication     User Name     Authentication       © Windows Authentication     © Windows Authentication     © Windows Authentication       © SQL Server Authentication     Password     © SQL Server Authentication                                                                                                    |                                                                                                    |                                                                       | Host                                                      |
| BFEnterprise     Authentication (Console Operator)       Authentication     User Name     Authentication       © Windows Authentication     © Windows Authentication     © Windows Authentication       © SQL Server Authentication     Password     © SQL Server Authentication                                                                                                    |                                                                                                    | 52311 is default                                                      | Detabase Name                                             |
| Authentication     User Name     Authentication       © Windows Authentication     © Windows Authentication     © Windows Authentication       © SQL Server Authentication     © SQL Server Authentication     © SQL Server Authentication                                                                                                    |                                                                                                    | Authentiestion (Canada Onerator)                                      | Database Name                                             |
| Autoentication     Autoentication       © Windows Authentication     © Windows Authentication       © SQL Server Authentication     © SQL Server Authentication                                                                                                    |                                                                                                    |                                                                       |                                                           |
| C SQL Server Authentication Password C SQL Server Authentication                                                                                                    | Authentication                                                                                                 | User Name                                                             | Authentication                                            |
|                                                                                                    |                                                                                                    | C                                                                     |                                                           |
|                                                                                                    | C SQL Server Authentication                                                                                    | Password                                                              | C SQL Server Authentication                               |
| Create                                                                                                    |                                                                                                    |                                                                       |                                                           |

### **Configure HTTPS**

HCL BigFix Compliance Analytics administrators can configure SSL and the TCP ports from the **Management > Server Settings** section of the web interface.

When turning on SSL, you can provide a pre-existing private key and certificate or have the system automatically generate a certificate. If you change the port or SSL settings, you must restart the service for the changes to take effect.

If you generate a certificate, you must specify a certificate subject *common name*. The common name must correspond to the DNS name of the HCL Endpoint Manger Analytics server.

| BigFix Compliance                         | ce   Petch Δ Reports +                                                                                                    | ٠ | i |
|-------------------------------------------|----------------------------------------------------------------------------------------------------|---|---|
| Management: Serv                          | ver Settings                                                                                                    |   |   |
| Server Settings<br>Port <u>*</u>          | 9081                                                                                                    |   |   |
|                                           | ☑ Use SSL                                                                                                    |   |   |
|                                           | Use TLSv1.2 (your browser must have TLSv1.2 enabled). TLSv1.2 is required for<br>NIST SP800-131 compliance.                                                                                  |   |   |
| Certificate <u>replace</u><br>Common name |                                                                                                    |   |   |
| Expiration Date                           | 11/13/2023                                                                                                    |   |   |
| Download Certificate                      |                                                                                                    |   |   |
|                                           | For changes to the port, the SSL, or certificate settings to take effect, restart the<br>application server. Changes to the data retention settings take effect immediately after<br>saving. |   |   |
|                                           | Save                                                                                                    |   |   |
| Additional Options                        |                                                                                                    |   |   |
|                                           | This runs a specialized import that performs a complete re-fetch from the data sources.<br>This may help resolve issues with repeated import failures or inconsistent report data.           |   |   |
|                                           | Remediate                                                                                                    |   |   |

If you provide a pre-existing private key and certificate, they must be PEM-encoded. If your private key is protected with a password, you must enter it in the *Private key password* field.

### **Configuring LDAP**

BigFix for BigFix Compliance Analytics supports authentication through the Lightweight Directory Access Protocol (LDAP) server.

You can add LDAP associations to BigFix Analytics so you and other users can log in using credentials based on your existing authentication scheme.

For more information about LDAP and User Provisioning, see the Compliance User Guide.

### Updating National Vulnerability Database Data Feeds

Administrator updates the BigFix Compliance Analytics periodically to upload and sychronize the latest vulnerabilities.

To maintain accuracy and timeliness of BigFix Compliance Analytics Vulnerability reports, the BigFix Compliance Analytics administrator must periodically upload and synchronize the latest vulnerabilities, as the original data feed initiated during the BigFix Compliance Analytics vulnerabilities domain activation will become obsolete over time.

Many fixlets from BigFix Server patch sites with known vulnerabilities have corresponding CVE-IDs in the BES Console details tab. New or updated fixlets in BigFix patch sites have corresponding vulnerability with CVE-IDs that match the new CVE-IDs of the NVD data feeds. The new CVEs can be uploaded manually by the BigFix Compliance Analytics administrator from the NVD data feeds site, and the BigFix Compliance Analytics ETL Import must be initiated to include the new CVEs patch and vulnerability reports. After the import is complete, the new or updated vulnerabilities in BigFix Compliance Analytics vulnerability reports will have updated CVEs.

The .gz NVD files are uploaded for ETL import, and these files are located in the National Vulnerability Database website. The file must be in the format nvdcve-n.n-yyyy.json.gz to initiate the ETL import process. A .zip file can also be used.

Fixlet 1005 - Download NVD CVE Data Files in the SCM Reporting site can be used to download and cache the current and previous year's data files.

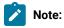

- Due to frequently changing data feeds, this Fixlet cannot perform an integrity check on the downloads.
- Depending on your current CVE data requirements, you can set the Fixlet in the SCM reporting site as a recurring task, or create a scheduled task and script to download and cache new files regularly, monthly, weekly, or more often depending on your requirements.

Steps to initiate the ETL import:

- 1. Download new or update .gz files using the JSON .gz links.
  - Note: Before initiating an ETL import, copy .gz files into the BigFix Compliance Analytics directories depending on whether the current version is upgraded to BigFix Compliance Analytics V10 (Location 1), or if the BigFix Compliance Analytics V10 was installed new without an upgrade (Location 2).
    - Location 1: C:\Program Files\IBM\SCA\wlp\usr\servers\server1\apps
       \tema.war\WEB-INF\data\pr\nvd\
    - Location 2: C:\Program Files\Bigfix Enterprise\SCA\wlp\usr\servers
      \server1\apps\tema.war\WEB-INF\data\pr\nvd\
- 2. Start the Import.

### Log files

This section describes how to access log files and the options associated with BigFix Compliance Analytics.

The server log (tema.log) saves all the actions related to the server, whereas the import log saves import date and time from BigFix server to BigFix Compliance. These log files are mainly used for following operations:

- Troubleshooting.
- Auditing.
- Inspecting import date and time.
- Error analysis.

By default, the log files are stored in the path: C:\Program Files\BigFix Enterprise\SCA\wlp\usr \servers\server1\logs\.

### Server log

The server log file tema.log also contains the backup.

When a BigFix Compliance service is restarted a backup of tema.log is created. The backup file is named as tema\_<yy.mm.dd\_hh.mm.ss.0>.log.

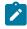

**Note:** The time stamp (yy.mm.dd\_hh.mm.ss) in the backup file is the local time (for example, PST) at which time the BigFix Compliance service was restarted.

With some exceptions, most of the time stamp entries are in UTC time zone.

#### Import log

An import is created when you run an import. Import log files are stored within the import subfolders. Import logs are named as <yyyy\_mm\_dd-hh\_mm\_ss>-<import id>.log.

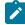

Note: The time stamp (yy.mm.dd\_hh.mm.ss) in the import files are in UTC time zone.

To view the log in local time, go to **Management > Data Imports page**. The Start Time column shows the local time of the import.

#### **Options in log files**

Using the following options, you can turn on/off various properties of the log files. When you modify any of the properties BigFix Compliance services must be restarted.

By default, the jvm.options file is stored under the path: C:\Program Files\BigFix Enterprise\SCA\wlp \usr\servers\server1.

#### Turn on/off debug log

When enabled, this applies to both tema.log and import log files. Access the jvm.options file and edit the file with the following line:

#-DTEMA\_LOG\_DEBUG=true

Use the following line to turn on/off the debug log:

- -DTEMA\_LOG\_DEBUG=true: Turn on log service memory.
- #-DTEMA\_LOG\_DEBUG=true: Turn off log service memory.

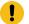

Important: Make sure that you do not change true/false.

#### Turn on/off debug log using Fixlets

Use the fixlets to turn on/off the debug logging under SCM Reporting site.

- ID 1006: Turn on Debug Logging BigFix Compliance Server.
- ID 1007: Turn off Debug Logging BigFix Compliance Server.

#### Log service memory

When enabled, this applies to both tema.log and import log files. BigFix Compliance server memory usage can be turned on/off with help of the jvm.options file.

Access the jvm.options file and edit the file with the following line:

-DLOG\_MEMORY=true

Use the following line to turn on/off the log service memory:

- -DLOG\_MEMORY=true: Turn on log service memory
- **#-DLOG\_MEMORY=true**: Turn off log service memory

**Important:** Make sure that you do not change true/false.

# Chapter 3. Uninstalling on Windows

To remove BigFix Compliance from your infrastructure, stop the application-specific actions and analyses that are running on the computers and uninstall the scanner. Remove the VM Manager tool. Subsequently, uninstall the BigFix Compliance server, and optionally eliminate the associated database as well.

### Uninstalling the server on Windows in interactive mode

To uninstall the BigFix Compliance server on Windows, run the uninstall.bat file. Follow the instructions in the installation wizard. The wizard does not uninstall the MS SQL Server or the BigFix server. These components need to be removed separately.

- 1. Log in to the computer where the BigFix Compliance server is installed as the same user who performed the installation.
- 2. Go to the C:\Program Files\BigFix Enterprise\SCA\Uninstall directory and run the uninstall.bat file. Start the uninstallation with the **Run as administrator** option.
- 3. Follow the instructions in the uninstallation wizard. When the uninstallation finishes, click Done.

The BigFix Compliance server is uninstalled but the database, user logins, and passwords are preserved. To remove them, delete the BigFix Compliance database. You can also remove the BigFix server.

# Chapter 4. Configuring report definitions using REST API

Administrators can use REST API to create, update, and delete saved report view definitions across BFC instances.

For more information abut the APIs, click Information icon on the header and select API from the dropdown.

| BigFix Compliance   Patch ▲ Reports -                                                                                                    |                                                                                                    | Information Icon                                                             | <b>→ 0</b> 1               |
|----------------------------------------------------------------------------------------------------|----------------------------------------------------------------------------------------------------|------------------------------------------------------------------------------|----------------------------|
|                                                                                                    | ese APIs, you can make HTTP GET requests to the BigFix Comp<br>ply filters to the data, specify what order it should be returned in |                                                                              | ed represent About         |
| Available APIs                                                                                                    |                                                                                                    |                                                                              |                            |
| See the following pages for available APIs:<br><u>Management API</u><br><u>Security Configuration API</u><br><u>Patch API</u><br><u>Vuinerability API</u> |                                                                                                    |                                                                              |                            |
| Resources                                                                                                    |                                                                                                    |                                                                              |                            |
| Resources are sources of specific information, each of which i                                                                                            | s referenced by a distinct URI. There are two types of resources                                                                    | s, collections and elements.                                                 |                            |
| A collection URI follows the pattern /api/scm/:resource/ when                                                                                             | e :resource uses the plural form. For example, the collection U                                                                     | /RI for computers would be https://10.134.134.58:9081/api/                   | /scm/computers/            |
| An element URI follows the pattern /api/scm/:resource/:id w<br>https://10.134.134.58:9081/api/scm/computers/42                                            | here :id is the unique identifier for the element being addresse                                                                    | d. For example, the element URI for the computer with ID 42 $\ensuremath{v}$ | vould be                   |
| Authentication                                                                                                    |                                                                                                    |                                                                              |                            |
| Each BigFix Compliance user is assigned an unique API acces<br>HTTP code 401. A user may view their API token in the Accour                               | s token. This token must accompany every API request as the t<br>t Preferences screen of the BigFix Compliance interface.           | oken parameter. If the token is invalid, the server will block the           | e request and respond with |

# Chapter 5. Disaster recovery for BigFix Compliance Analytics

Use the standard cold standby method of creating a backup and restoring the system in your disaster recovery plan for BigFix Compliance Analytics.

Similar to the HCL BigFix disaster plan, BigFix Compliance Analytics uses a standard backup/restore method that is called the Cold Standby method. This method does periodic backups of the application server and database files, usually done nightly. If there is a problem, the database and application server files can be restored to the HCL BigFix Application Server computer or another computer. The system is also restored.

### Table 9. Pros and cons of using the cold standby method

#### Pros

- Simple and allows for multiple backups over time.
- Does not require any additional hardware. Hot or cold standby computer is optional.
- All information since the last backup is lost in the event of a failure.

Cons

• Restoring the system from the backup might have significant downtime.

The disaster recovery plan covers steps for the following procedures:

- 1. Backup procedure
- 2. Recovery procedure
- 3. Recovery verification procedure

### Creating a backup of the application server

Create backups of the files and folders that the application server uses.

Establish a maintenance plan for nightly backups for the BFC\_Analytics databases using SQL Server Enterprise Manager. Multiple backup copies give greater recovery flexibility. Consider backing up to a remote system to allow for higher fault tolerance.

For recovery purposes, create backups of the following files and folders that the application server uses:

- [BFC Application folder]\config -- Configuration (HTTPS, Port number, database connection information, and others)
- [BFC Application folder]\log -- Archived Import, error, and access logs

### Recovering the backup application server

Restore the backup of your BigFix Compliance Analytics application server.

1. Install the same version of SQL Server that was previously used in either a previous application server computer or a new computer.

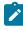

Note: If you used Mixed Mode Authentication on the previous application server, you must enable it for your new SQL installation.

- 2. Restore the BFC\_Analytics databases from backup.
- 3. Install the application server. Use the same version of the application installation binary as was previously used.
- 4. At the end of installation, skip the launch web configuration step. Instead, go to NT Services Manager and stop 'BigFix Compliance Analytics' service.
- 5. Restore/Replace the backed up configuration and log files and folders. Create the directory structure as needed.
- Go to NT Services Manager and start the BigFix Compliance Analytics service.

Ensure that the new application server computer can access the following datasources: BFEnterprise and BESReporting. For NT Auth to access the BFC\_Analytics and BFEnterprise databases, ensure that the service user has the necessary DB/File access rights).

### Verifying the success of the recovery procedure

Check the historical log and run an import action to verify that the Compliance Application is successfully restored.

Do the following steps to ensure that the Compliance Application Server is successfully restored.

- 1. Go to Compliance web interface and login with Administrator rights to verify that the login works properly.
- 2. Go to Management > Import and verify the historical log shown in the page frame.

# Appendix A. Support

For more information about this product, see the following resources:

- BigFix Support Portal
- BigFix Developer
- BigFix Playlist on YouTube
- BigFix Tech Advisors channel on YouTube
- BigFix Forum

## Notices

This information was developed for products and services offered in the US.

HCL may not offer the products, services, or features discussed in this document in other countries. Consult your local HCL representative for information on the products and services currently available in your area. Any reference to an HCL product, program, or service is not intended to state or imply that only that HCL product, program, or service may be used. Any functionally equivalent product, program, or service that does not infringe any HCL intellectual property right may be used instead. However, it is the user's responsibility to evaluate and verify the operation of any non-HCL product, program, or service.

HCL may have patents or pending patent applications covering subject matter described in this document. The furnishing of this document does not grant you any license to these patents. You can send license inquiries, in writing, to:

HCL 330 Potrero Ave. Sunnyvale, CA 94085 USA Attention: Office of the General Counsel

For license inquiries regarding double-byte character set (DBCS) information, contact the HCL Intellectual Property Department in your country or send inquiries, in writing, to:

HCL 330 Potrero Ave. Sunnyvale, CA 94085 USA Attention: Office of the General Counsel

HCL TECHNOLOGIES LTD. PROVIDES THIS PUBLICATION "AS IS" WITHOUT WARRANTY OF ANY KIND, EITHER EXPRESS OR IMPLIED, INCLUDING, BUT NOT LIMITED TO, THE IMPLIED WARRANTIES OF NON-INFRINGEMENT, MERCHANTABILITY OR FITNESS FOR A PARTICULAR PURPOSE. Some jurisdictions do not allow disclaimer of express or implied warranties in certain transactions, therefore, this statement may not apply to you.

This information could include technical inaccuracies or typographical errors. Changes are periodically made to the information herein; these changes will be incorporated in new editions of the publication. HCL may make improvements and/or changes in the product(s) and/or the program(s) described in this publication at any time without notice.

Any references in this information to non-HCL websites are provided for convenience only and do not in any manner serve as an endorsement of those websites. The materials at those websites are not part of the materials for this HCL product and use of those websites is at your own risk.

HCL may use or distribute any of the information you provide in any way it believes appropriate without incurring any obligation to you.

Licensees of this program who wish to have information about it for the purpose of enabling: (i) the exchange of information between independently created programs and other programs (including this one) and (ii) the mutual use of the information which has been exchanged, should contact:

HCL 330 Potrero Ave. Sunnyvale, CA 94085 USA Attention: Office of the General Counsel

Such information may be available, subject to appropriate terms and conditions, including in some cases, payment of a fee.

The licensed program described in this document and all licensed material available for it are provided by HCL under terms of the HCL Customer Agreement, HCL International Program License Agreement or any equivalent agreement between us.

The performance data discussed herein is presented as derived under specific operating conditions. Actual results may vary.

Information concerning non-HCL products was obtained from the suppliers of those products, their published announcements or other publicly available sources. HCL has not tested those products and cannot confirm the accuracy of performance, compatibility or any other claims related to non-HCL products. Questions on the capabilities of non-HCL products should be addressed to the suppliers of those products.

Statements regarding HCL's future direction or intent are subject to change or withdrawal without notice, and represent goals and objectives only.

This information contains examples of data and reports used in daily business operations. To illustrate them as completely as possible, the examples include the names of individuals, companies, brands, and products. All of these names are fictitious and any similarity to actual people or business enterprises is entirely coincidental.

#### COPYRIGHT LICENSE:

This information contains sample application programs in source language, which illustrate programming techniques on various operating platforms. You may copy, modify, and distribute these sample programs in any form without payment to HCL, for the purposes of developing, using, marketing or distributing application programs conforming to the application programming interface for the operating platform for which the sample programs are written. These examples have not been thoroughly tested under all conditions. HCL, therefore, cannot guarantee or imply reliability, serviceability, or function of these programs. The sample programs are provided "AS IS," without warranty of any kind. HCL shall not be liable for any damages arising out of your use of the sample programs.

Each copy or any portion of these sample programs or any derivative work must include a copyright notice as follows:

© (your company name) (year).

Portions of this code are derived from HCL Ltd. Sample Programs.

### Trademarks

HCL Technologies Ltd. and HCL Technologies Ltd. logo, and hcl.com are trademarks or registered trademarks of HCL Technologies Ltd., registered in many jurisdictions worldwide.

Adobe, the Adobe logo, PostScript, and the PostScript logo are either registered trademarks or trademarks of Adobe Systems Incorporated in the United States, and/or other countries.

Java and all Java-based trademarks and logos are trademarks or registered trademarks of Oracle and/or its affiliates.

Microsoft, Windows, Windows NT, and the Windows logo are trademarks of Microsoft Corporation in the United States, other countries, or both.

Linux is a registered trademark of Linus Torvalds in the United States, other countries, or both.

UNIX is a registered trademark of The Open Group in the United States and other countries.

Other product and service names might be trademarks of HCL or other companies.

### Terms and conditions for product documentation

Permissions for the use of these publications are granted subject to the following terms and conditions.

### Applicability

These terms and conditions are in addition to any terms of use for the HCL website.

### Personal use

You may reproduce these publications for your personal, noncommercial use provided that all proprietary notices are preserved. You may not distribute, display or make derivative work of these publications, or any portion thereof, without the express consent of HCL.

### **Commercial use**

You may reproduce, distribute and display these publications solely within your enterprise provided that all proprietary notices are preserved. You may not make derivative works of these publications, or reproduce, distribute or display these publications or any portion thereof outside your enterprise, without the express consent of HCL.

### Rights

Except as expressly granted in this permission, no other permissions, licenses or rights are granted, either express or implied, to the publications or any information, data, software or other intellectual property contained therein.

HCL reserves the right to withdraw the permissions granted herein whenever, in its discretion, the use of the publications is detrimental to its interest or, as determined by HCL, the above instructions are not being properly followed.

You may not download, export or re-export this information except in full compliance with all applicable laws and regulations, including all United States export laws and regulations.

HCL MAKES NO GUARANTEE ABOUT THE CONTENT OF THESE PUBLICATIONS. THE PUBLICATIONS ARE PROVIDED "AS-IS" AND WITHOUT WARRANTY OF ANY KIND, EITHER EXPRESSED OR IMPLIED, INCLUDING BUT NOT LIMITED TO IMPLIED WARRANTIES OF MERCHANTABILITY, NON-INFRINGEMENT, AND FITNESS FOR A PARTICULAR PURPOSE.